# Medición de la Respuesta Frecuencial de un Filtro Pasa-Banda mediante LabVIEW

Efrén Benítez Villanueva, Eloi Pardo Gómez del Cerro, Miguel Torres Oliver

*Asignatura: Instrumentación Electrónica II* 

# XIV. INTRODUCCIÓN

El objetivo de la práctica es desarrollar un analizador de redes virtual que permita medir la respuesta frecuencial de un sistema lineal en régimen permanente sinusoidal.

Existen dos formas de poder realizar la medida de la respuesta frecuencial. El primero y más simple consiste en excitar al sistema con una onda sinusoidal y observar la salida. Realizando un barrido en frecuencia y se mide la amplitud de la salida y el desfase de la señal respecto a la entrada, obteniéndose la respuesta frecuencial del sistema (Vo/Vi).

La segunda opción es medir en baja frecuencia, excitando el sistema con una fuente de señal de ruido blanco, para este caso la función de transferencia se realiza a partir de las densidades espectrales de potencia en la entrada y en la salida.

El método elegido fue el primero, excitando el sistema con onda sinusoidal y observar como varía la salida en función de la entrada.

Para llevar a cabo el estudio de la herramienta virtual se utilizaron estos dispositivos: fuente de alimentación, generador de funciones, osciloscopio digital y multímetro digital. Estos instrumentos son controlables mediante bus GPIB, nos ayudaron a automatizar las medidas y desarrollar un VI en LabVIEW, haciendo la misma función que un analizador de redes real. [2]

El filtro implementado para el estudio fue un filtro activo de segundo orden pasa-banda. Formado por un amplificador € operacional modelo tl071, dos condensadores y tres resistencias.

# XV. CÁLCULOS PREVIOS

### *C. Diseño del Filtro*

Como se ha dicho anteriormente el filtro utilizado es un filtro pasa-banda activo de segundo orden (Fig 1). El filtro es activo debido a que en el circuito tenemos un amplificador operacional.

Se eligió este tipo de filtro debido a las ventajas que tiene sobre los filtros pasivos como pueden ser: ajuste de la ganancia, mejoras de los efectos de cargas (Zin elevada y Zout baja), bajo coste del amplificador operacional, flexibilidad para poder realizar la función de transferencia deseada y la integrabilidad.

Aunque no nos olvidamos de las desventajas que presentan estos tipos de filtros, como son: ancho de banda finito de los componentes activos, no idealidades de los amplificadores operacionales, necesidad de alimentación, distorsión de los elementos activos y ruido.

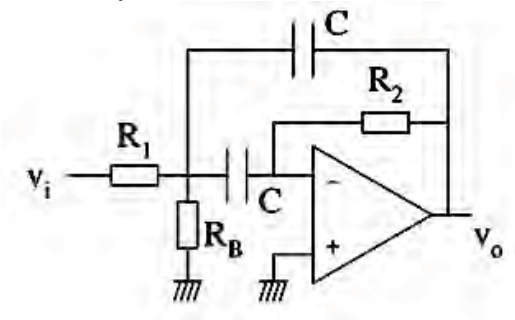

Fig. 1 Esquema básico del filtro pasa-banda activo de segundo orden

### *D. Cálculos Teóricos*

[1]Para realizar los cálculos nos basamos en la función de transferencia representativa de este tipo de filtros, ecuaciones  $(1)$ ,  $(2)$  y  $(3)$ ,

$$
H = \frac{K(w_o/Q)s}{s^2 + (w_o/Q)s + w_o^2}
$$
 (1)

donde

K: ganancia para  $\omega = \omega_0$ .

ωo: frecuencia de pulsación o frecuencia angular central.

$$
Q = \frac{w_o}{w_N - w_L} = \frac{w_o}{2\pi BW} = \frac{f_o}{BW}(2) \quad w_o = \sqrt{w_H \cdot w_L}(3)
$$

Realizando los cálculos oportunos sobre el circuito, obtenemos que la siguiente ecuación (4),

$$
H = \frac{(-1/R1 \cdot C)}{s^2 + (2/R2 \cdot C)s + (R1 + RB/R1 \cdot R2 \cdot RB \cdot C^2)} \tag{4}
$$

Si imponemos el valor de las resistencias R2=2R1 y  $R1=7RB$  ( $R2=14RB$ ) obtenemos un valor de ganancia K=-1. El valor de frecuencia de resonancia (fres) ωo (5) y el factor de calidad del filtro (6),

$$
w_o = \sqrt{\frac{R1 + RB}{R1 \cdot R2 \cdot RB \cdot C^2}}
$$
 (5) 
$$
Q = \frac{R2 \cdot C \cdot w_o}{2}
$$
 (6)

Por último imponemos valores conocidos a las resistencias RB=4,7KΩ, R1=33KΩ y R2=66KΩ y los condensadores, que para este caso los dos son iguales, por tanto C=100nF.

€ Como resultado tenemos finalmente un factor de calidad Q=2, una frecuencia de resonancia ωo≈100Hz y un ancho de banda BW≈50Hz. En la figura 2 se pueden ver los parámetros de una función de transferencia tipo.

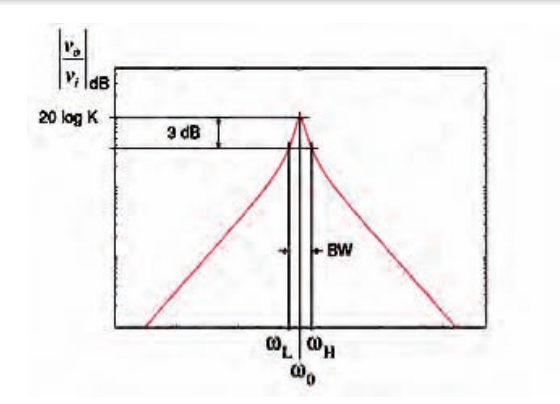

Fig 2. Función de Transferencia típica de un filtro Pasa-Banda activo. [2]

## XVI. DESCRIPCIÓN DEL VI DESARROLLADO

# A. *Controles que aparecen en el panel*

- Amplitud: se especificará la amplitud de la señal de entrada del circuito.

- Número de pasos: con este control el usuario podrá seleccionar el número de puntos que desee que se realicen en el barrido de frecuencias.

- Frecuencia Baja: el usuario podrá seleccionar la frecuencia inicial del barrido.

- Frecuencia Alta: seleccionaremos la frecuencia final del barrido de frecuencias.

- Escala: control encargado de indicar el tipo de barrido frecuencial. Los valores que puede tener son dos:

 $0 \rightarrow$  Escala logarítmica

 $1 \rightarrow$  Escala lineal

Los valores de los controles deben cumplir una serie de requisitos:

- Número de pasos  $> 0$ 

- Amplitud  $> 0$ 

- Frec. inicial < fres < Frec. Final

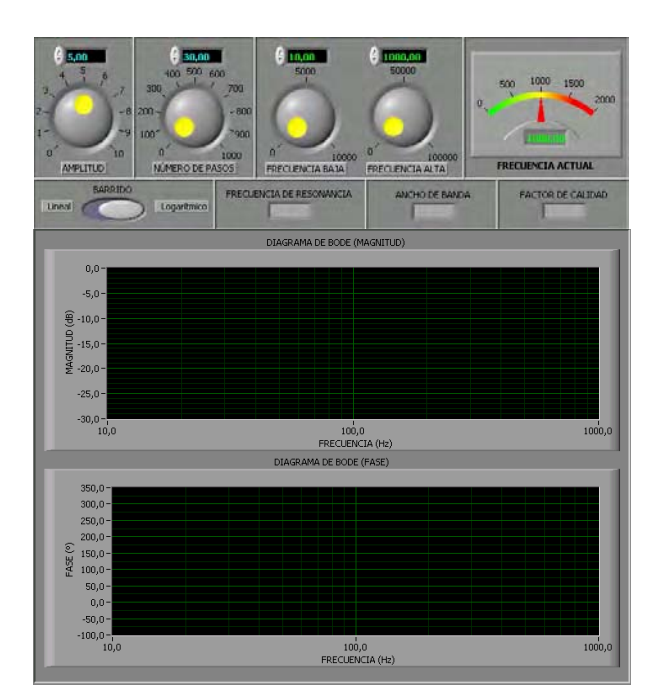

Fig 3.Panel frontal del VI antes de simular

## B. *Indicadores que aparecen en el panel*

- Frecuencia de Resonancia: mostramos el valor de la frecuencia de resonancia calculada.

- Ancho de banda: mostramos el resultado del cálculo del ancho de banda de nuestro filtro.

- Factor de calidad: valor calculado del factor de calidad del filtro.

- Diagrama de Bode: con este indicador representamos el módulo de la respuesta frecuencial de nuestro filtro pasabanda.

- Diagrama de Fase: en este indicador graficamos la Fase.

- Frec. Actual: mostramos la evolución del valor de la frecuencia durante el barrido Fig 3.

## C. *Funciones*

Se especificaron una serie de funciones mínimas que se debían implementar:

1) Funciones mínimas:

- a) Gráfica con el Módulo de la respuesta frecuencial.
- b) Posibilidad de poder seleccionar la frecuencia inicial y final del barrido así como el número de puntos de este.
- c) Posibilidad de seleccionar la amplitud de señal de excitación del DUT.

Aparte de estas funciones mínimas, se dieron como opción implementar una serie de funciones adicionales, de las cuales se han realizado las siguientes:

## 2) Funciones adicionales:

a) Posibilidad de elegir entre un barrido logarítmico y lineal. b) Aparte de la gráfica también tiene de proporcionar el BW (-3dB) del filtre, la frecuencia de resonancia (fres) así como el factor de calidad Q=fres/BW.

c) Obtener también la fase de la respuesta frecuencial

# D. *Descripción del código VI*

Se trata de un circuito secuencial como se puede ver en la fig 4. En el primer bloque inicializamos los instrumentos.

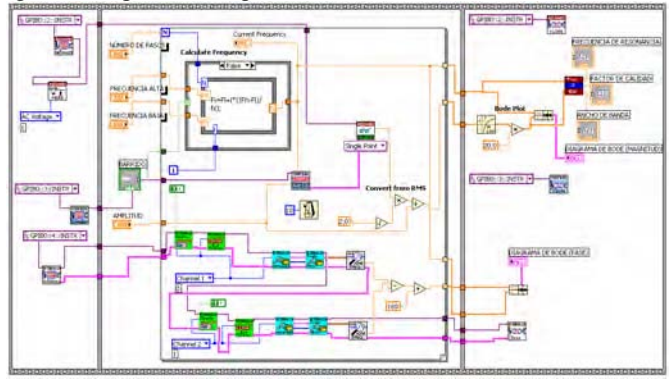

Fig 4.Esquema del VI con sus tres bloques diferenciados

Con los valores obtenidos por los instrumentos y los controles especificados por el usuario procedemos a realizar los cálculos.

El usuario puede decidir si desea un barrido logarítmico o lineal. Se utilizarán formulaciones distintas para calcular la escala en cada caso. El valor de esta escala irá en función de la frecuencia máxima y mínima y del número de puntos de muestreo y su valor se guardará en un array.

Además realizando lecturas de los instrumentos se calculará el valor de la magnitud y de la fase para esa frecuencia y se guardarán en arrays distintos, como se puede ver en el diagrama de la figura 5.

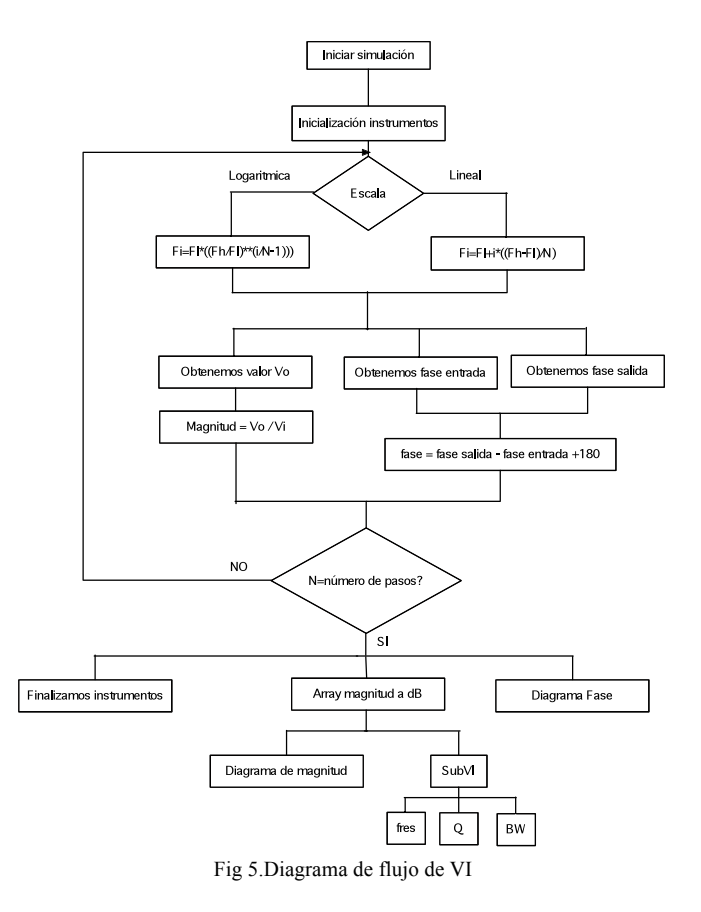

Todo este proceso del segundo bloque se realizara N veces (numero de pasos que se ha especificado por el usuario). Al finalizar obtendremos tres arrays de N valores. En uno de ellos guardaremos el valor de la frecuencia donde se han realizado los muestreos, los otros dos guardan los valores de la magnitud y de la fase respectivamente que se han obtenido en esos muestreos.

En el último de los bloques se interpretan y muestran por pantalla los resultados previamente obtenidos. El array de la magnitud lo pasamos a dB y como conocemos los puntos donde se han obtenido los valores (primer array) podemos realizar su diagrama.

Con estos dos arrays (magnitud y frecuencias) podemos sacar los valores de la frecuencia de resonancia, el ancho de banda y el factor de calidad, para ello se ha realizado un SubVI, como se puede ver en diagrama de la figura 6.

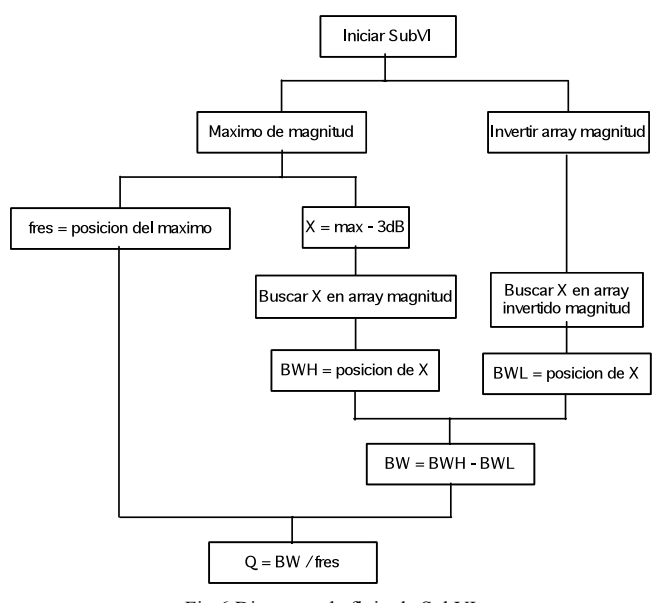

Fig 6.Diagrama de flujo de SubVI

Para calcular la frecuencia de resonancia tenemos que buscar el valor máximo en el array de la magnitud y luego buscar su posición en él.

Para calcular el ancho de banda hay que buscar los valores de la magnitud que están 3dB por debajo del máximo (frecuencia de resonancia) y posteriormente buscar su posición. Para calcular el primer punto pasaremos por el array buscando el valor mayor de la frecuencia de resonancia menos  $3$  dB ( $f_L$ ). Como tan solo nos devuelve un valor, el proceso se ha de repetir para encontrar el otro punto que tenemos con el valor de la frecuencia de resonancia menos 3 dB  $(f<sub>H</sub>)$ . Para calcularlo pasaremos por el array de nuevo pero esta vez de manera invertida. Para obtener el ancho de banda (BW) lo que haremos será restar las frecuencias  $f_H - f_L$ .

Finalmente el factor de calidad del filtro lo podemos obtener con la división del ancho de banda por la frecuencia de resonancia. En la figura 7 se puede comprobar como se ha ealizado en LabVIEW el sub VI para el cálculo de los parámetros descritos anteriormente.

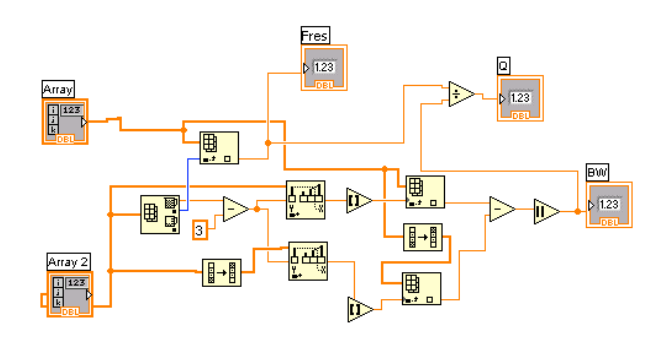

Fig 7.Esquema del SubVI para el cálculo de la frecuencia de resonancia, el ancho de banda y el factor de calidad.

Por último mostramos los tres valores que nos devuelve el SubVI (frecuencia de resonancia, factor de calidad y ancho de banda).También se muestra el diagrama de Bode y la fase obtenido con el array de los valores de la fase tal y como hemos hecho con el de los valores de la magnitud. Por último cerramos los instrumentos que habíamos inicializado.

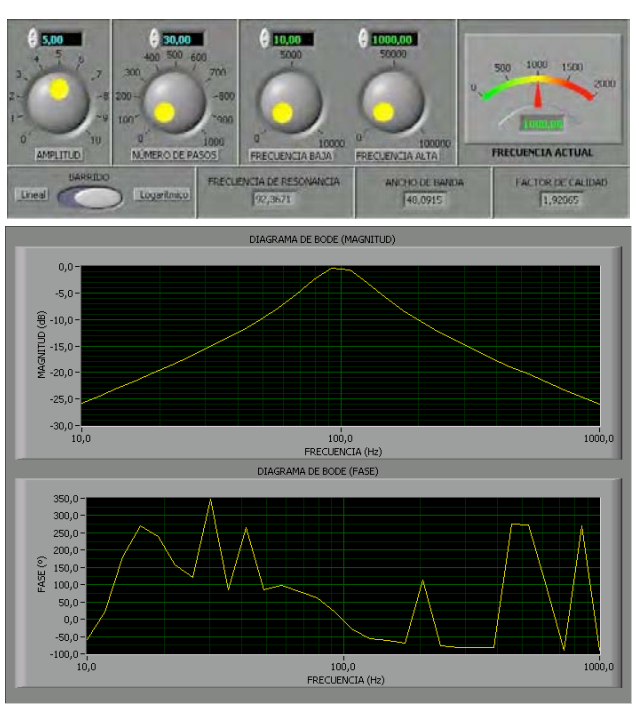

### XVII. RESULTADOS DEL ESTUDIO

Fig 8.Panel frontal del VI después de obtener los resultados

En la figura 8 podemos ver los resultados obtenidos durante una simulación con una amplitud de 5V en la señal de entrada, con 30 pasos en la medición de los parámetros. Una frecuencia inicial de 10Hz y una frecuencia final de 1MHz, con un barrido logarítmico. Obteniéndose una frecuencia de resonancia de 92Hz aproximadamente, un ancho de banda de unos 48Hz aproximadamente y un factor de calidad de 1,92.

 A continuación se hace una comparativa entre los valores obtenidos analíticamente y en LabVIEW. Como se puede ver en la figura 9.

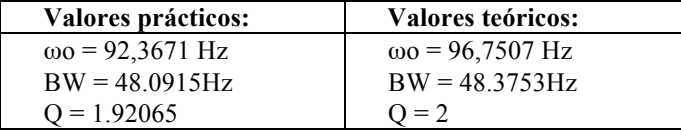

Fig 9.Comparativa de los resultados analíticos y experimentales.

En cuanto al diagrama de la fase hay que decir que lo calcula correctamente en el entorno de la frecuencia de resonancia, ya que empieza en 90º debido al cero en el origen del filtro y que baja aproximadamente 180º en dos décadas debido a los 2 polos que tiene en Fres. Creemos que los picos generados por los puntos más alejados del centro son debidos a que el osciloscopio no es capaz de detectar variaciones de fase con la señal tan atenuada (del orden de -20 dB).

# XVIII. CONCLUSIONES

Podemos estar satisfechos con los resultados obtenidos, ya que las diferencias entre los valores obtenidos analíticamente y los valores obtenidos con la simulación son mínimas. Esto se debe a las no idealidades de los componentes activos, tolerancia de las resistencias utilizadas en el montaje del filtro sobre placa proto-board, etc…

Se ha de puntualizar que la calidad de los resultados depende del número de puntos del muestreo elegidos en el panel frontal de controles de LabVIEW. Es decir, cuanta mayor precisión tenga el muestreo mejores resultados obtendremos. Por lo que si el número de puntos es pequeño, tanto las gráficas como los parámetros calculados variarán respecto a los resultados ideales.

Las principales dificultades encontradas en la realización de esta práctica han sido relacionadas con el uso del programa LabVIEW cuyo manejo desconocíamos hasta la realización de las prácticas introductorias.

#### AGRADECIMIENTOS

Esta asignatura ha sido impartida por los profesores Jaume Verd, Bartomeu Alorda y Vicenç Canals (ETG – Departamento de Física de la UIB).

#### **REFERENCIAS**

- [3] M.A. Pérez, J.C. Álvarez, J.C. Campo, Fco. J. Ferrero, G.J. Grillo, "Instrumentación Electrónica" Editorial Thomson, ISBN 8497321669. [4] Ramon Pallàs "Instruments electrònics bàsics", Publicació Universitat
- Politècnica de Catalunya, 1992, ISBN 8476532326
- [5] "Instrumentación electrónica", M. A. Pérez et al., Thomson (2004).
- [6] "LabVIEW 7i. Programación gráfica para el control de instrumentación", A.M.Lázaro, Ed. Paraninfo (2005), ISBN: 84-9732-391-2.
- [7] Jaume Verd y Bartomeu Alorda , Práctica 1 Instrumentación Electrónica II 2008, Departamento de Física, UIB.

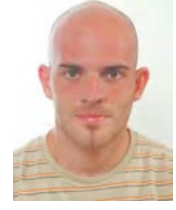

**Efrén Benítez Villanueva** (Jerez de la Frontera, Cádiz, 1983) és estudiant de tercer curs d'Enginyeria Tècnica Industrial (esp. Electrònica Industrial) a la UIB

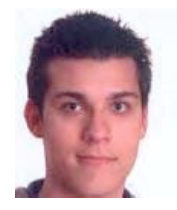

**Miquel Torres Oliver** (Palma de Mallorca, 1987) és estudiant de tercer curs d'Enginyeria Tècnica Industrial (esp. Electrònica Industrial) a la UIB.

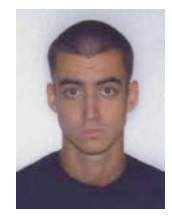

**Eloi Pardo Gómez del Cerro** (Barcelona, 1986) és estudiant de tercer curs d'Enginyeria Tècnica Industrial (esp. Electrònica Industrial) a la UIB.